#### Welcome to Managing your orders

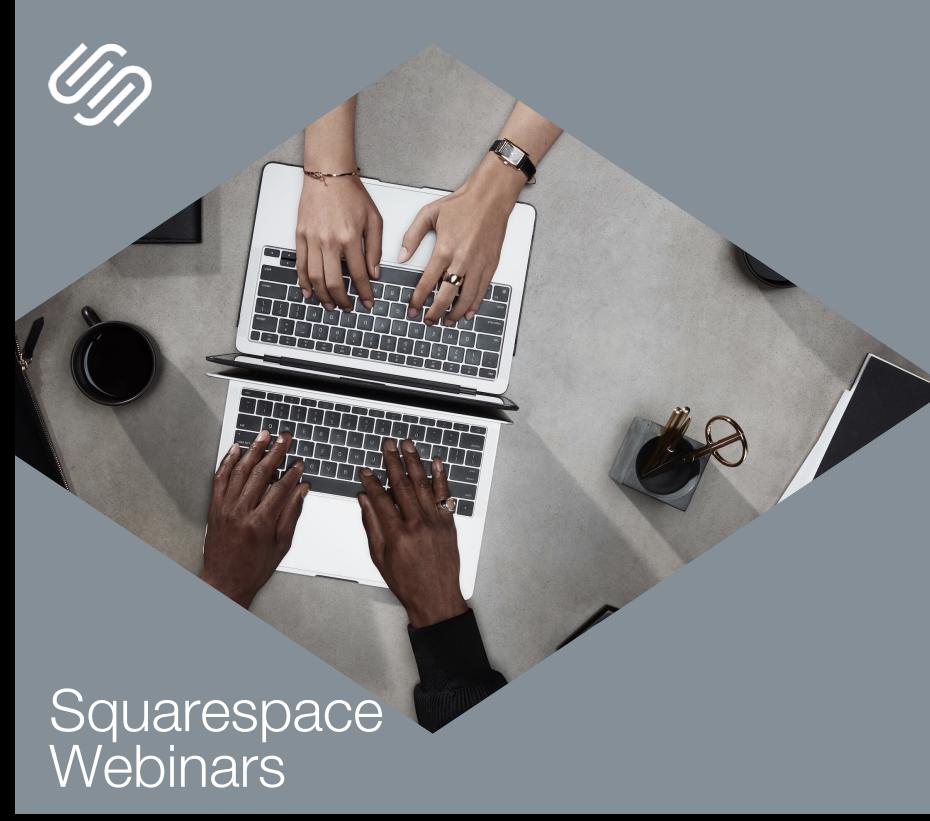

#### BEFORE WE BEGIN

Slides/media player windows:

- Resize them by dragging its corners, or using **ENC**
- Bring window to the front if overlapping by clicking on it

Enable closed captions at the bottom right of media player using co

Ask questions in the Q&A window

A recording will be emailed to you a few hours after the session (You can also rewatch the webinar using the same link)

#### **Squarespace Webinars**

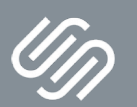

## **Managing your orders**

#### **Squarespace Webinars**

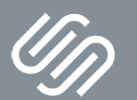

#### Use discount code to take 10% off your first purchase

# **MERCHANT10**

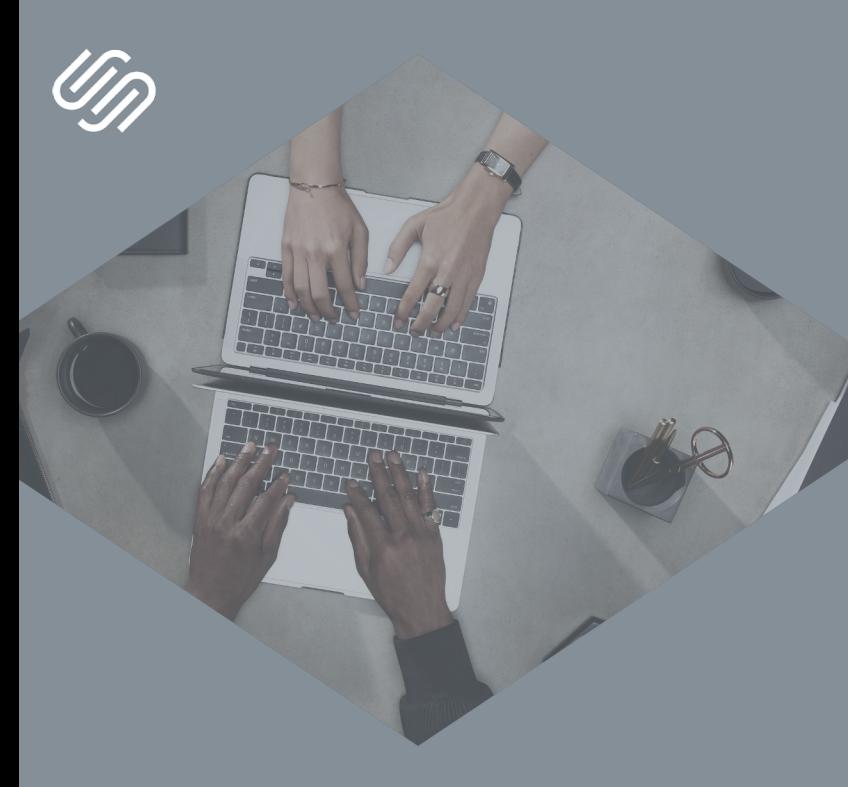

#### TODAY'S TOPICS

1 Getting your store ready for launch

2 | Processing orders

3 | Canceling and refunding orders

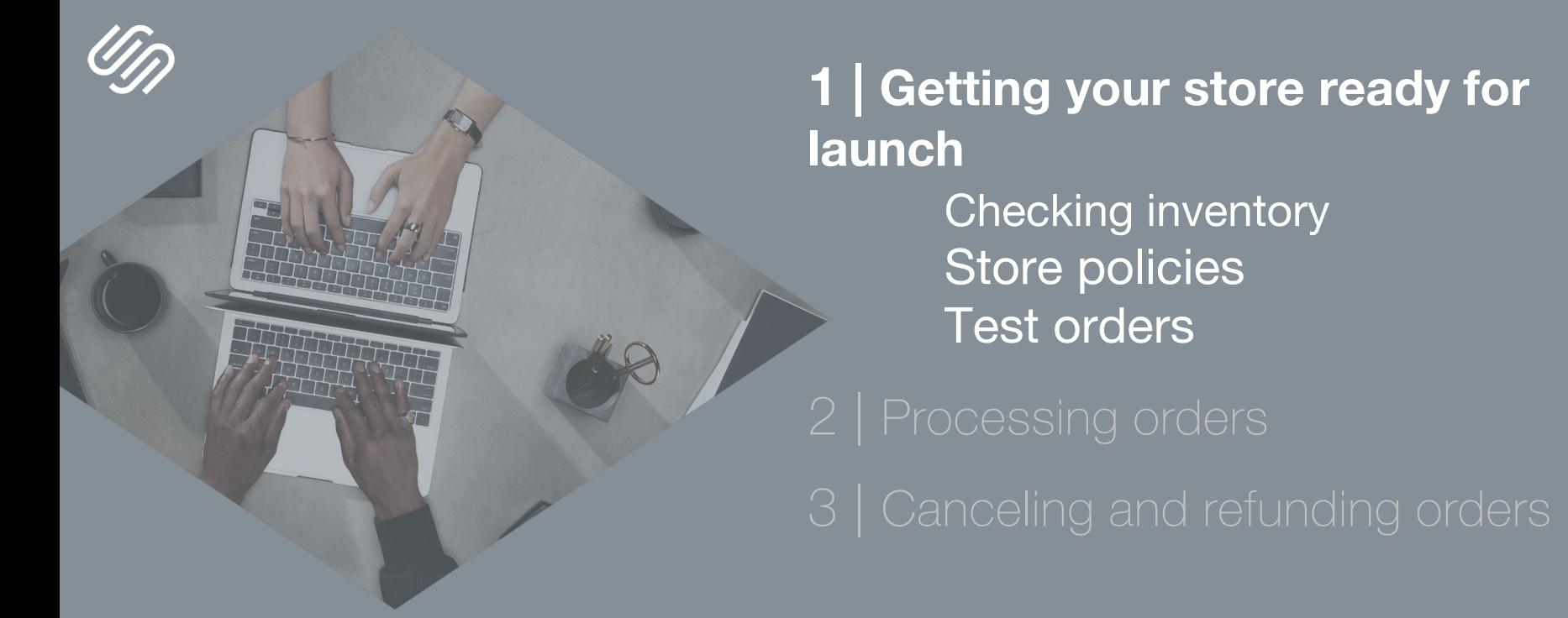

### Store policies

**Things to consider when crafting your store policies**

**Return policy**

**Terms of Service**

• Types of products you're selling • Transparent and easy to access

•What customers can expect when they visit, purchase and/or interact with content on your site

**Privacy policy**

- •Provide clarity regarding use of visitors' info
- •What info is collected and why

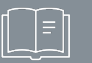

**Sharing policies and terms on your site**

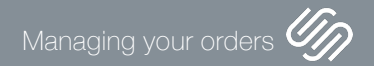

#### Getting your store ready for launch

#### Test orders

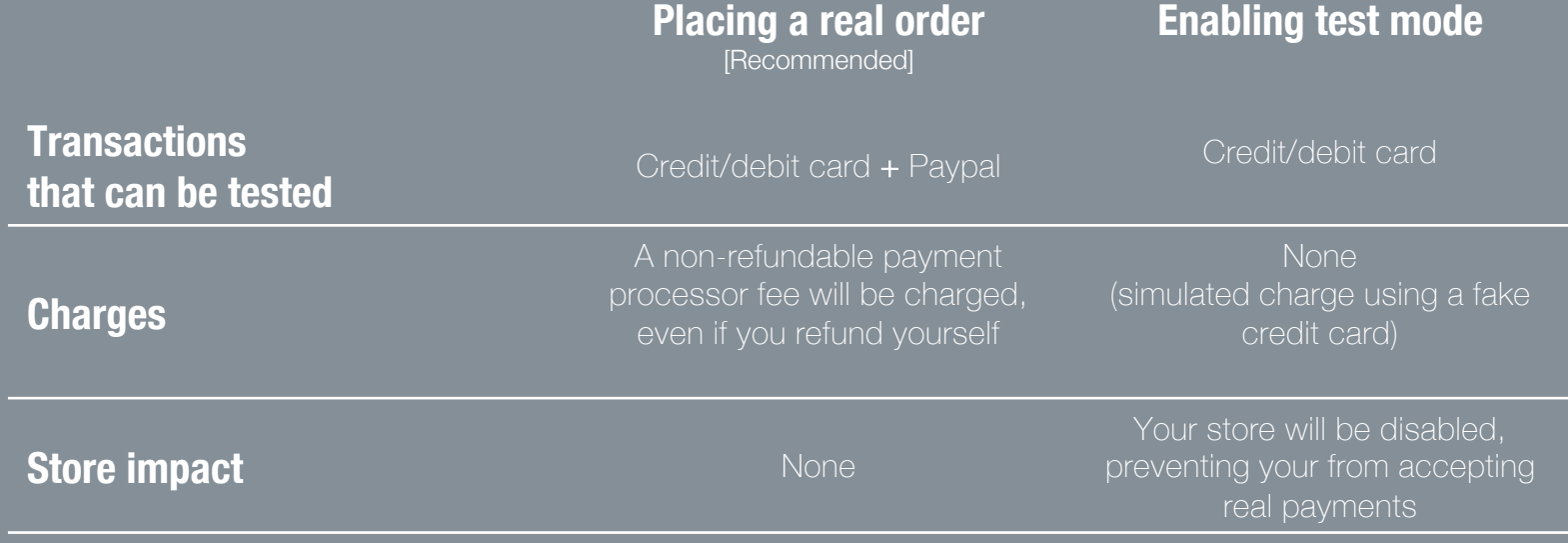

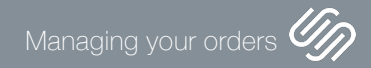

**2 | Processing orders** The orders panel Fulfilling orders

Processing orders

### Fulfilling orders in the Squarespace App

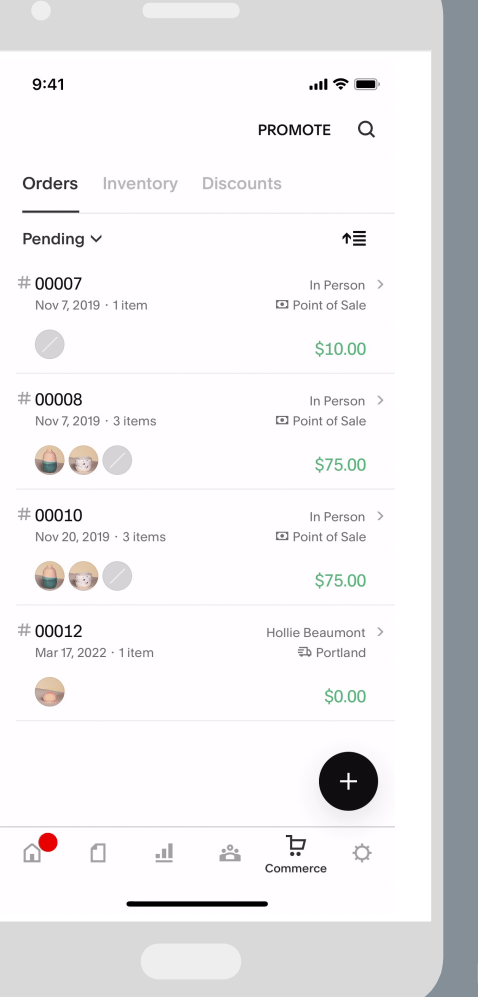

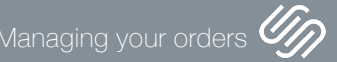

**3 | Canceling and refunding orders** Full refunds Partial refunds Accounting data

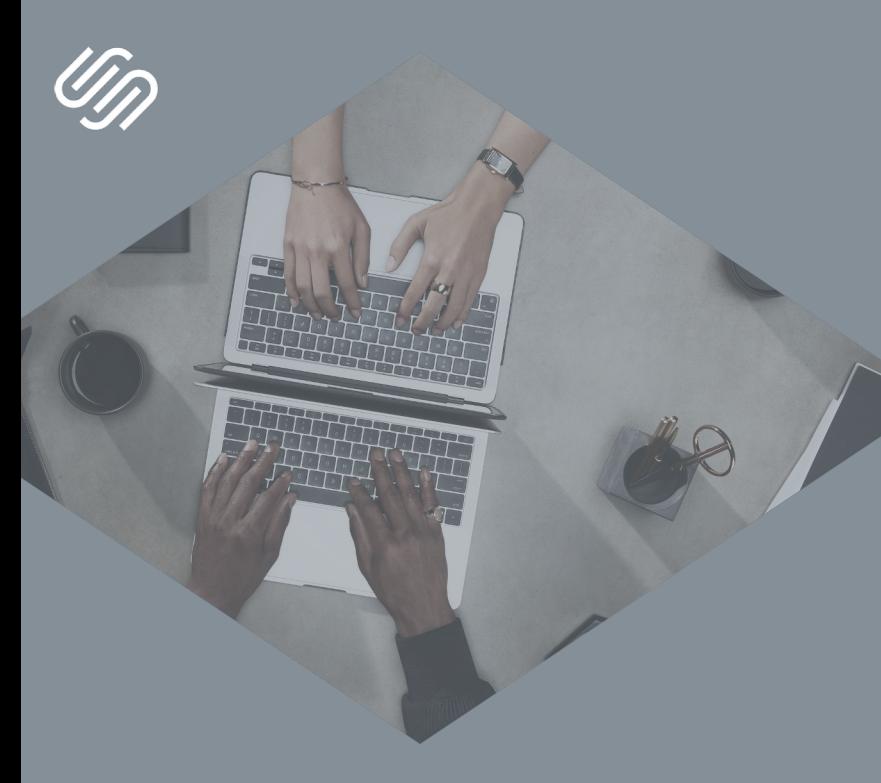

#### RECAP

1 Getting your store ready for launch

2 | Processing orders

3 | Canceling and refunding orders

## Resources National Assembly on the Contract of the Managing your orders National Assembly on the Managing your orders of the Contract of the Contract of the Contract of the Contract of the Contract of the Contract of the C

### Squarespace Webinars

#### **Webinar College Resources page**

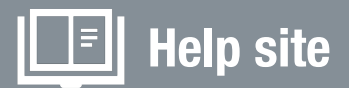

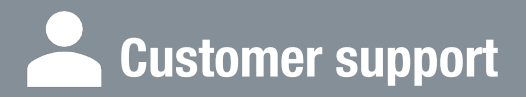

1:1 assistance via chat and email

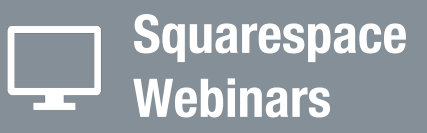

Browse the catalog at learning.squarespace.com

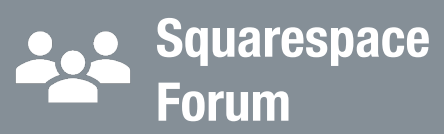

Get peer to peer advice and stay up to date with product releases at forum.squarespace.com

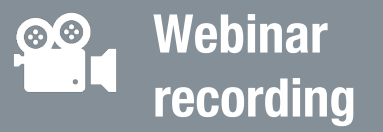

Re-watch the webinar at anytime from the URL used to join the session

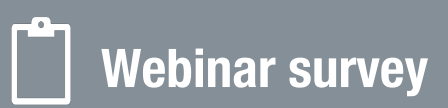

Let us know your thoughts about your experience and help us improve our program

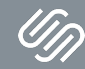

#### **Squarespace Webinars**

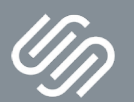

Thank you for joining our webinar! Use discount code **MERCHANT10** to take 10% off your first purchase